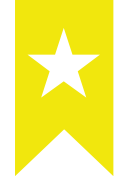

# **初 期ステータスノートの使用方法**

- **1 . 各項目 について**
	- **2 . 関 数 について**
	- **3 . 初期設定 の 進 め 方**

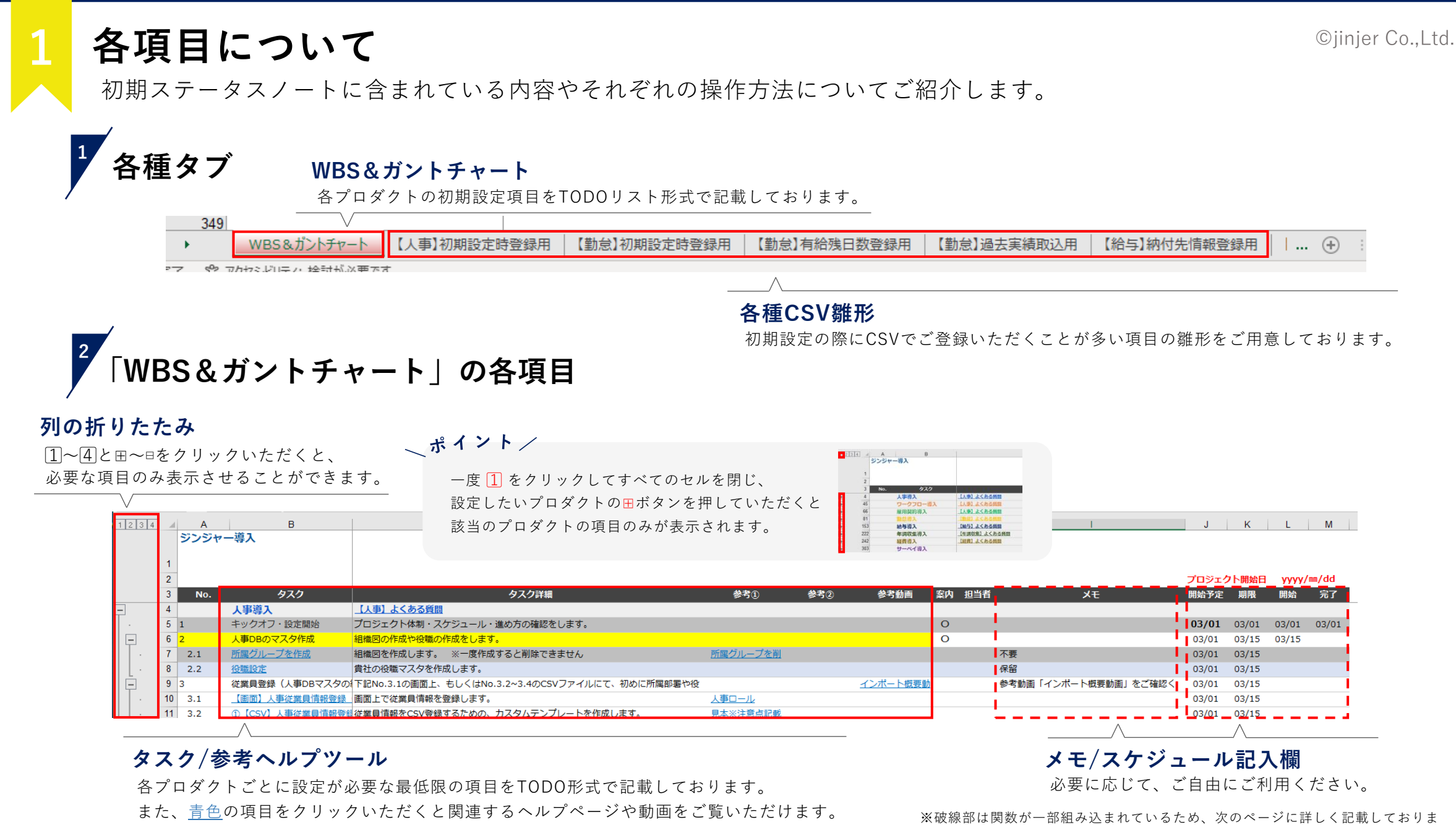

す。

# **2 関数について**

ここでは、特定のセルに埋め込まれている関数についてご紹介します。必要に応じて、ぜひご活用ください。

## **セルの自動塗りつぶし <sup>1</sup>**

特定の列に文字( I列:特定の文字 / L・M列:日付)を入力すると、行の塗りつぶしが適応されます。

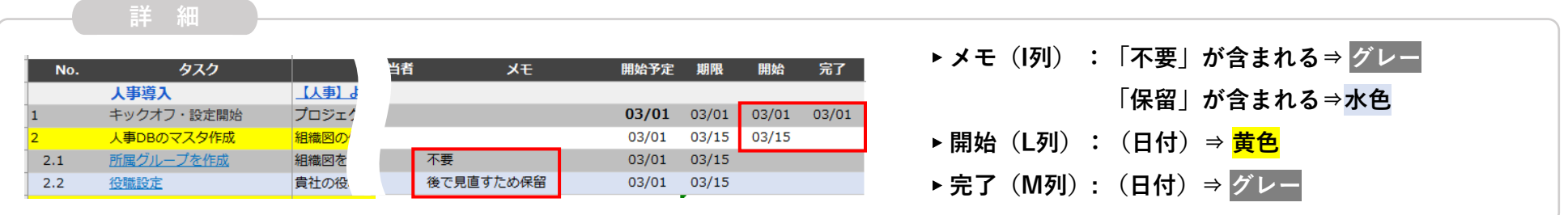

## **日付の自動反映 <sup>2</sup>**

特定のセル(太文字)に日付を入力すると、自動で各項目の推奨スケジュールが反映されます。

▸ **開始予定 (J列) : 各プロダクト「タスク(B列):キックオフ・設定開始」のJ列の太文字セルに日程を入力すると、「 タスク (B列):本格運用開始」までの推奨スケジュールが自動反映されます。**

▸ **締め日 (J81) / 支払日 (J153) / 締め日 (J242) : 数字/末を入力すると各プロダクトの「試験運用開始/ 本格運用開始(B列)」日程が自動で締め日/支払日に連 動した日程が表示されます。**

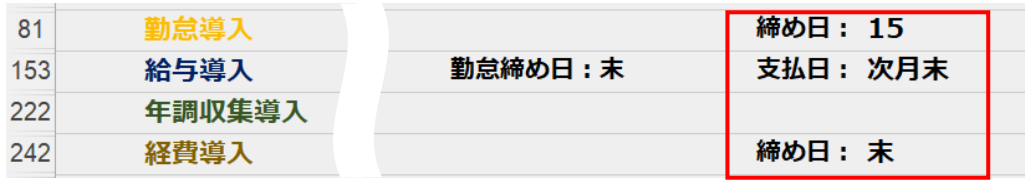

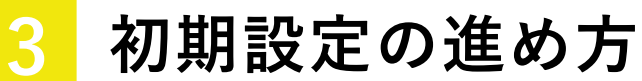

WBSを活用しながら、効率的に初期設定を進めていただく方法をご紹介します。

#### **STEP**

### **1 W B S を上か ら順に 進め る**

基本的に、1から順にご設定いただくと初期設定 が完了するように作成しております。関数なども ご活用いただき、ご自由にご利用ください。

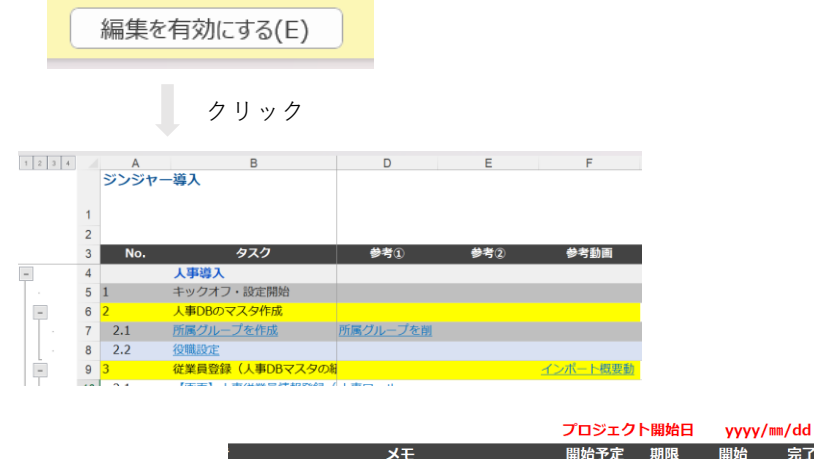

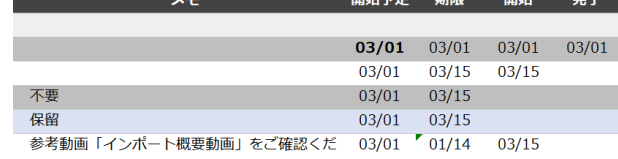

**「参考①」/「参考②」/「参考動画」には、より詳細な 各種設定のヘルプページ/動画がリンクされております。** **STEP 2 ヘルプページで 調べ る**

各機能の詳細な説明がまとめられております。 また、WBSに記載のない項目や具体的な運用 事例の記事などもございます。

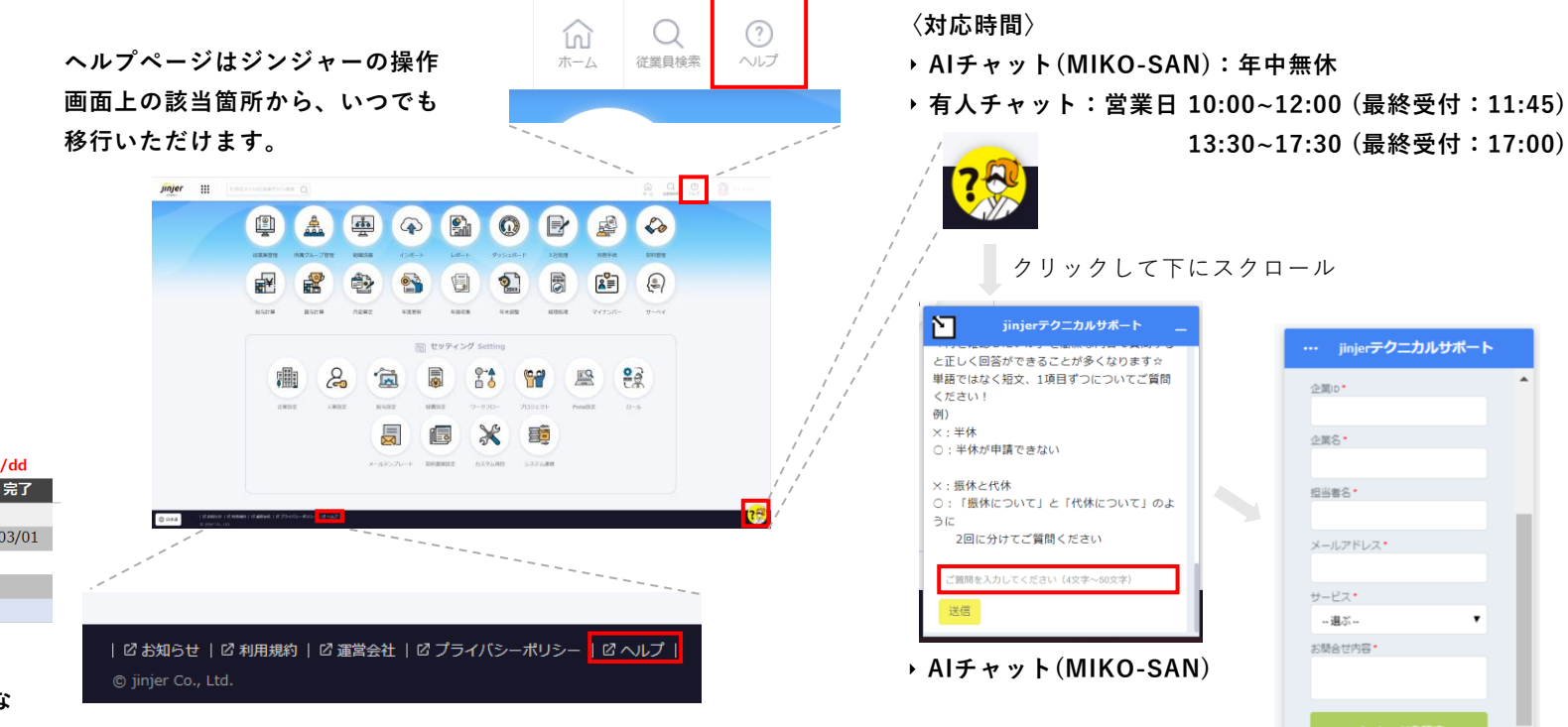

**STEP**

お問い合わせください。

#### ©jinjer Co.,Ltd.

**3 チャットで質問をする**

ヘルプページをご確認いただいても解決しなか った内容やご質問などは、AI/有人チャットへ

‣ **有人チャット**